### **Chapter 2 — Adding Images, Media, Color, and Font Effects**

**Effects**<br>A Web page is rather flay and<br>colors. This chapter shows hop<br>page. We will also use inline s A Web page is rather flay and uninteresting when there are no pictures, graphics, and there are no colors. This chapter shows how to proper include images, sound files, and video files into your page. We will also use inline style to add color to elements and changes fonts on our pages.

**Learning Outcomes for this Chapter**<br>Upon completion of the reading of this chapter and assign<br>should be able to:<br>insert an image on a web page with alternate text Upon completion of the reading of this chapter and assignments found at the end, a student should be able to:

- insert an image on a web page with alternate text for accessibility,
- recall, describe, and choose images in various formats based upon the specific features of the image,
- add audio and video playback to a Web page,
- differentiate between common audio formats and include multiple formats in a single tag,
- the image,<br>
add audio and video playback to a Wel<br>
differentiate between common audio for<br>
differentiate between common video for<br>
add color to the page and the content c • differentiate between common video formats and include multiple formats in a single tag,
	- add color to the page and the content of the page using inline style,
- explain the concept of ROB colors and use the color hanne, hexadechilar form, and<br> **recall the 5** standard fonts families found in all Web browsers, explain the concept of RGB colors and use the color name, hexadecimal form, and **rgb()** function in CSS,
	-
	- change the font family and size on an element or on an entire Web page.

## Adding Images to Your Page WAZL.ORG

ent. It is categorized as a<br>other elements of the<br>g. The **<img>** tag requires<br>hort for alternate name)<br>e this: The **<img>** tag allows images to be placed into an HTML document.<sup>23</sup> It is categorized as a Phrasing Element, meaning that it is placed inside paragraphs and other elements of the document. It is also an empty tag and does not require a closing tag. The **<img>** tag **requires** two attributes: the **src** (short for source) attribute and the **alt** (short for alternate name) attribute inside of the tag. A properly written **<img>** will look like this:

<img src="clouds.jpg" alt="Beautiful Clouds">

extra<br>is directing the web browser to the location<br>me folder as the HTML document. In this example, the **src**, or the source of the image, is directing the web browser to the location of the image. The image clouds.jpg rests inside the same folder as the HTML document.

<img src="media/clouds.jpg" alt="Beautiful Clouds">

<span id="page-0-0"></span>23<https://html.spec.whatwg.org/multipage/embedded-content.html#the-img-element>

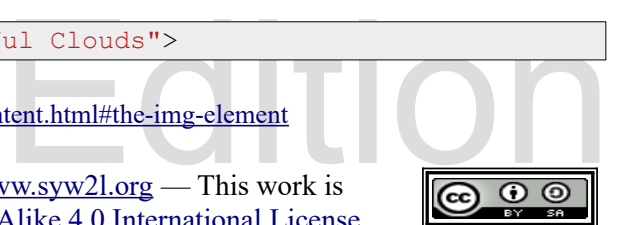

So You Want to Learn to Use HTML and CSS – Version 2020-06-12a Page 16 Chapter 2 — Adding Images, Media, Color, and Font Effects

In the second example the ima<br>HTML document. If the image<br>text in the **alt** attribute.<br>In order to prevent long and corresponded that you place In the second example the image file is inside the "media" folder that is in the same folder as the HTML document. If the image does not exist in the specified path, the browser will display the text in the **alt** attribute.

In order to prevent long and complicated **src** URLs when you are starting out, it is recommended that you place your images and media in the same folder as your HTML (For a more advanced discussion of URLs, see Chapter 4). Image file names are **case-sensitive** on some servers, so it is important to type in the files exactly how they are in your folder.

more advanced discussion of URLs, see Chapter 4). Image file names are **case-sensitive** or servers, so it is important to type in the files exactly how they are in your folder.<br>The **alt** attribute contains a brief text mes The **alt** attribute contains a brief text message that describes what the image is. It is displayed when the browser is unable to load the image or to describe the image to the visually impaired content of the page the quotes may be left empty.

Here is an example of how your page will look with an **<img>** tag:

```
Exercise of the page the quotes may be left emp<br>Here is an example of how your page will look<br>Explore the beam of the state of the state of the state of the state of the state of the state of the state of the state of the 
                <p>Image DSCN8545.jpg by pippalou was downloaded from morguefile.com<br>
on 2020-05-24 ( http://mrg.bz/i4pI5n ) and is licensed under the<br>
morgueFile license (http://www.morguefile.com/license/full ).<br>
Scaled with "GIMP" and 
                                                                      eBook 
Shead<br>
<head<br>
<head<br>
<title>Chapter 2 - Image</title>
                <sub>y></sub><br>y><br><h2>Beautiful Cloud Picture</h2><br><h2>Beautiful Cloud Picture</h2>
    <!DOCTYPE html>
    <html lang="en">
         <head>
                <meta charset="utf-8">
               <title>Chapter 2 - Image</title>
          </head>
          <body>
                <img src="media/clouds.jpg" alt="Beautiful Clouds">
                on 2020-05-24 ( http://mrg.bz/i4pI5n ) and is licensed under the
                morgueFile license (http://www.morguefile.com/license/full ).
                Scaled with "GIMP" and saved as clouds.jpg.</p>
          </body>
    </html>
```
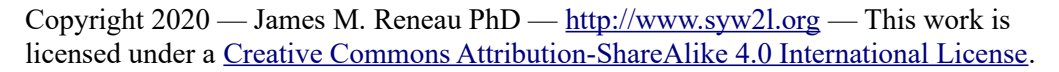

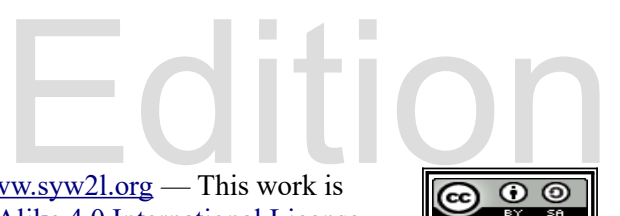

So You Want to Learn to Use HTML and CSS – Version 2020-06-12a Page 17 Chapter 2 — Adding Images, Media, Color, and Font Effects

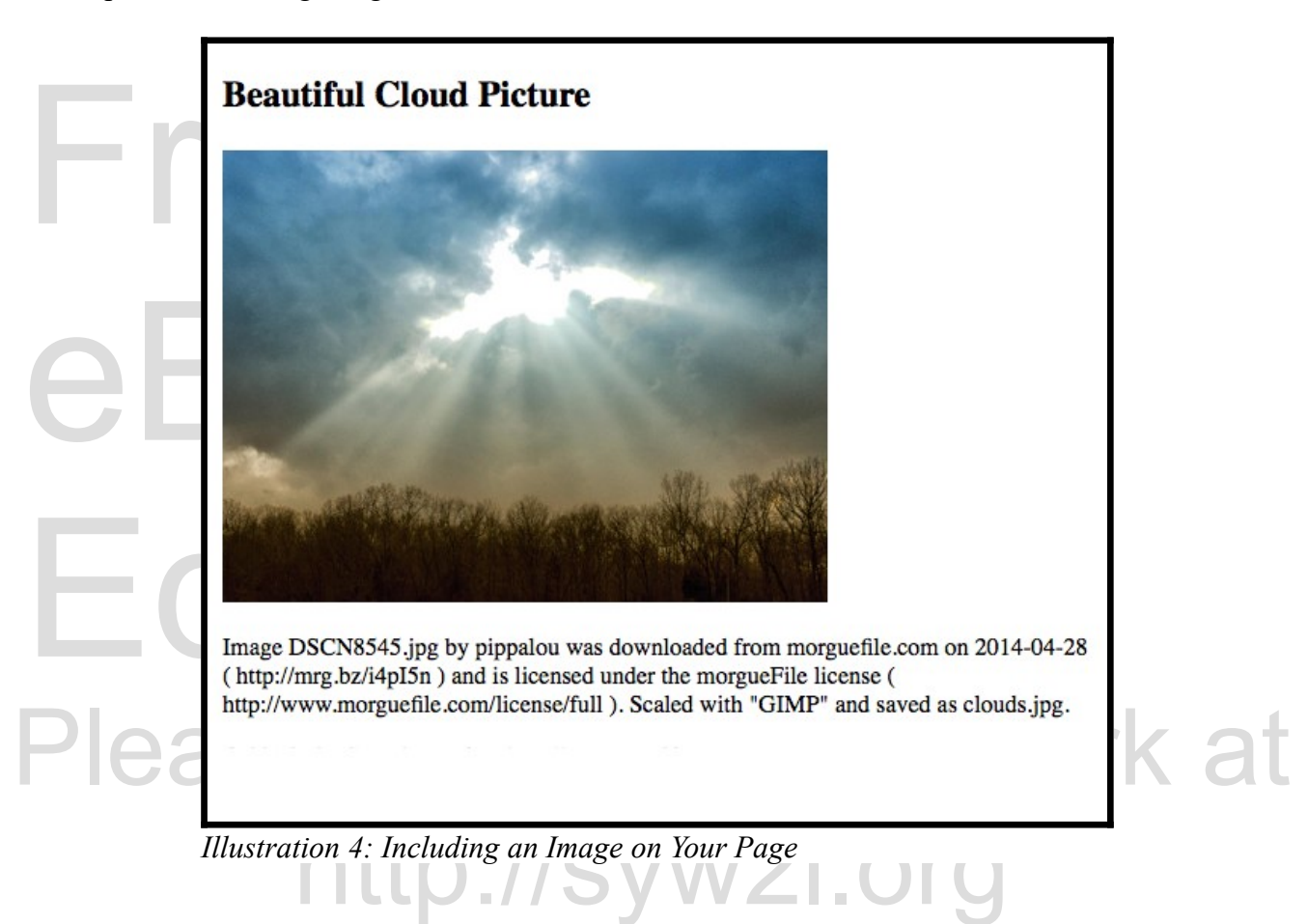

r web site, you should not use<br>t Laws. If you have permission<br>you create the image (drawing<br>r Web pages. Remember, if you do not have permission to use an image on your web site, you should not use it. Images are protected under International Laws called Copyright Laws. If you have permission it is always proper to give credit to the provider of your image. If you create the image (drawing or photograph) then you, as the author, may use the image on your Web pages.

#### **Image Types and Sizes**

may seem inconsequential, it is<br>der to ensure that a browser will display<br>ile-types on most browsers for quick<br>ent colors per image from 16,777,216 (24-Though the extension of an image (.jpg, .jpeg, .gif, .png, etc.) may seem inconsequential, it is essential for images to be of the proper file type in order to ensure that a browser will display them properly. Here is a list of commonly supported file-types on most browsers for quick referencing:

• GIF — Has a wide range of colors (256 different colors per image from 16,777,216 (24 bit) possible colors) and has transparency. GIFs can also be created to show simple animations. GIFs are very commonly used for clip-art and logos.  $24$ 

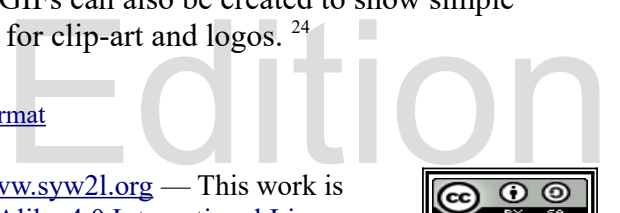

<span id="page-2-0"></span><sup>24</sup> http://en.wikipedia.org/wiki/Graphics Interchange Format

So You Want to Learn to Use HTML and CSS – Version 2020-06-12a Page 18 Chapter 2 — Adding Images, Media, Color, and Font Effects

- compression, which m<br>large image this is typi<br>quality or pixelated ap<br>PNG The PNG ima<br>It is compressed using • JPG/JPEG — The JPG format is used for photographic quality images. It features lossy compression, which means that files are made smaller by reducing image quality. For a large image this is typically not an issue, but if the image is scaled it may lead to a lower quality or pixelated appearance. [25](#page-3-0)
	- PNG The PNG image type allows for more than 16 million colors and transparencies. It is compressed using a lossless method. [26](#page-3-1)
- Example 18 SVG This file type uses vect[o](#page-3-2)r-based graphics, meaning that it can be resized with<br>losing any quality.<sup>27</sup><br>There are other file-types, however support may be varied depending on the browser.<br>Large file sizes • SVG — This file type uses vector-based graphics, meaning that it can be resized without losing any quality.  $27$

There are other file-types, however support may be varied depending on the browser.

times that can cause the user inconvenience. On the other hand, too low of a quality can result in a less than attractive webpage. There are other factors to consider when choosing a file type, such as transparency, so be sure to choose the right file type for your needs.

a less than attractive webpage. There are other<br>such as transparency, so be sure to choose the<br>Later you will be shown how to scale an imag<br>larger than its size. It is recommended that you<br>on your page. Shrinking a large i transmission, while enlarging an image will result in poor visual quality.<br>Adding Sounds and Music to Your Page Later you will be shown how to scale an image with CSS to allow it to be shown smaller or larger than its size. It is recommended that you resize an image to the needed size before using it on your page. Shrinking a large image will require a longer load time and wasted data

#### *Adding Sounds and Music to Your Page*

First.<br>
Saudio src="media/clang.mp3">Can't play the clang sound.</audio><br>
In the example above, **src** functions just as it does when inserting an image. The text between The **<audio>...</audio>** tag allows sounds and music to be added to a webpage.<sup>28</sup> Unlike the **<img>** tag, **<audio>...</audio>** requires a closing tag. There are two general ways to The **<audio>...</audio>** tag allows sounds and music to be added to a webpage.<sup>[28](#page-3-3)</sup> Unlike add sound: 1) using the **src** attribute, or 2) using the **<source>** tag. Here is an example of the first.

<audio src="media/clang.mp3">Can't play the clang sound.</audio>

the **<audio>...</audio>** will appear to the user if the browser does not support the file number of users who will be able to hear your sound.

type. This way of adding sound to a page does not allow for more than one file-type, limiting the<br>number of users who will be able to hear your sound.<br>In order to achieve maximum browser compatibility, it is recommended th In order to achieve maximum browser compatibility, it is recommended that an **<u>Kaudio > ... < /audio</u>** and  $\alpha$  be written with multiple different formats of the same audio. It looks like:

- <span id="page-3-1"></span>26 [http://en.wikipedia.org/wiki/Portable\\_Network\\_Graphics](http://en.wikipedia.org/wiki/Portable_Network_Graphics)
- <span id="page-3-2"></span>27 [http://en.wikipedia.org/wiki/Scalable\\_Vector\\_Graphics](http://en.wikipedia.org/wiki/Scalable_Vector_Graphics)
- <span id="page-3-3"></span>28 <https://developer.mozilla.org/en-US/docs/Web/HTML/Element/audio>

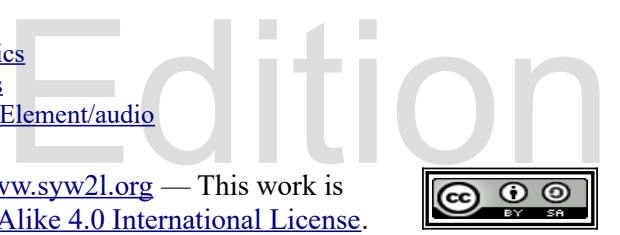

<span id="page-3-0"></span><sup>25</sup> https://www.jpeg.org/index.html

So You Want to Learn to Use HTML and CSS – Version 2020-06-12a Page 19 Chapter 2 — Adding Images, Media, Color, and Font Effects

```
Free
  <audio>
     <source src="angels.mp3" type="audio/mpeg">
     <source src="angels.ogg" type="audio/ogg">
     Your browser does not support the audio element.
  </audio>
```
In this example, the **<audio>...</audio>** tag contains several **<source>** tags to specify the location and type of the media file. This allows for multiple formats of the same audio. The **type** attribute in this example co the location and type of the media file. This allows for multiple formats of the same audio. The **type** attribute in this example communicates to the browser what format of audio it is reading, and must match the **src** file's format. <sup>29</sup>

#### **Audio Attributes**

There are several additional attributes<br>
There are several additional attributes that can<br> **Saudio Autoplay>** tells the browser to be<br> **Controls>** will place a controller on the we controls attribute is highly recommended as it allows the user to pause the sound, restart it,<br>and raise and lower the volume. There are several additional attributes that can be contained within the **<u>Kaudio>...</u></audio>** tag that specify when the audio is played and at what volume. **<audio autoplay>** tells the browser to begin playing the sound automatically, and **<audio controls>** will place a controller on the webpage that the user can interact with. The and raise and lower the volume.

#### **Audio Formats**

Ferent file types for sounds and music, however different b<br>upport for each one. Here is a quick reference list of the th There are many different file types for sounds and music, however different browsers will have different levels of support for each one. Here is a quick reference list of the three most common formats: $30$ 

- mp3 Stands for MPEG Layer III audio. A very common audio compression format
- m audio compression format<br>Common sound file format • wav — Stands for Windows uncompressed audio format. Common sound file format made on computers that run the Windows operating system
- ogg Free and open source container file holding Vorbis format compressed audio

Keep in mind that some browsers and systems may play some but not all the formats of audio. In order to ensure the maximum support on all systems, you may consider using an audio transcoding application to convert your fil order to ensure the maximum support on all systems, you may consider using an audio transcoding application to convert your file into as many formats as possible. There are many programs available to do this, like:

Audacity  $31$  — Open source audio recorder, editor, and transcoder

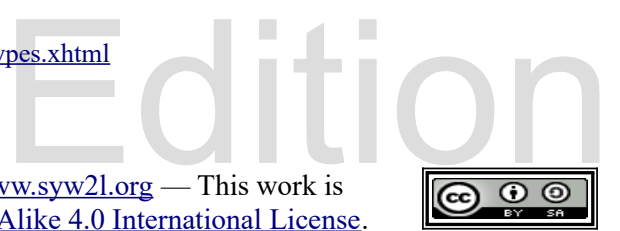

<span id="page-4-0"></span><sup>29</sup><http://www.iana.org/assignments/media-types/media-types.xhtml>

<span id="page-4-1"></span><sup>30</sup> [http://en.wikipedia.org/wiki/Audio\\_file\\_format](http://en.wikipedia.org/wiki/Audio_file_format)

<span id="page-4-2"></span><sup>31</sup> <https://sourceforge.net/projects/audacity/>

So You Want to Learn to Use HTML and CSS – Version 2020-06-12a Page 20 Chapter 2 — Adding Images, Media, Color, and Font Effects

- fre:ac  $32$  An open source audio ripper encoder that was previously known as BonkEnc
- MediaCoder  $33$  For computers using the Windows operating system

• MediaCoder<sup>33</sup> — For<br>Here is an example page with Here is an example page with an image and audio on it:

```
<!DOCTYPE html><br>
<html lang="en"><br>
<head><br>
<meta charset="utf-8"><br>
<title>Chapter 2 - Audio</title<br>
</head><br>
<br/>
<br/>
<br/>body>
 <img src="media/PeterM-Whale-300px.png" alt="Blue Whale"><br>
<p>Call me Ishmael. Some years ago- never mind how long p<br>
having little or no money in my purse, and nothing partic<br>
interest me on shore, I thought I would sail 
                                                                                 Free Street
Source sic-media/mobydick_callme.mp3 type="audio/nipeg"><br>
Source src="media/mobydick_callme.ogg" type="audio/ogg"><br>
Your browser does not support the audio element.
    https://americanliterature.com/author/herman-melville/book/moby-dick-or-the-<br>whale/chapter-1-loomings and in the public domain. Audio clip takenfrom<br>https://librivox.org/moby-dick-by-herman-melville and in the public domai
    <!DOCTYPE html>
    <html lang="en">
         <head>
               <meta charset="utf-8">
               <title>Chapter 2 - Audio</title>
         </head>
         <body>
               <h2>A Brief Reading from Moby Dick by Herman Melville</h2>
               <p>Call me Ishmael. Some years ago- never mind how long precisely-
               having little or no money in my purse, and nothing particular to
               interest me on shore, I thought I would sail about a little and
               see the watery part of the world.</p>
               <audio controls>
                     <source src="media/mobydick_callme.mp3" type="audio/mpeg">
                     Your browser does not support the audio element.
               </audio>
               <p>Text from 
    whale/chapter-1-loomings and in the public domain. Audio clip takenfrom 
    https://librivox.org/moby-dick-by-herman-melville and in the public domain. 
    Image of a whale was taken from https://openclipart.org/detail/120/whale and 
    in the public domain.</p>
         </body>
    </html>
```
<span id="page-5-0"></span>32 https://www.freac.org/

<span id="page-5-1"></span>33<http://www.mediacoderhq.com/>

Copyright 2020 — James M. Reneau PhD — [http://www.syw2l.org](http://www.syw2l.org/) — This work is licensed under a [Creative Commons Attribution-ShareAlike 4.0 International License](https://creativecommons.org/licenses/by-sa/4.0/).

eBook

So You Want to Learn to Use HTML and CSS – Version 2020-06-12a Page 21 Chapter 2 — Adding Images, Media, Color, and Font Effects

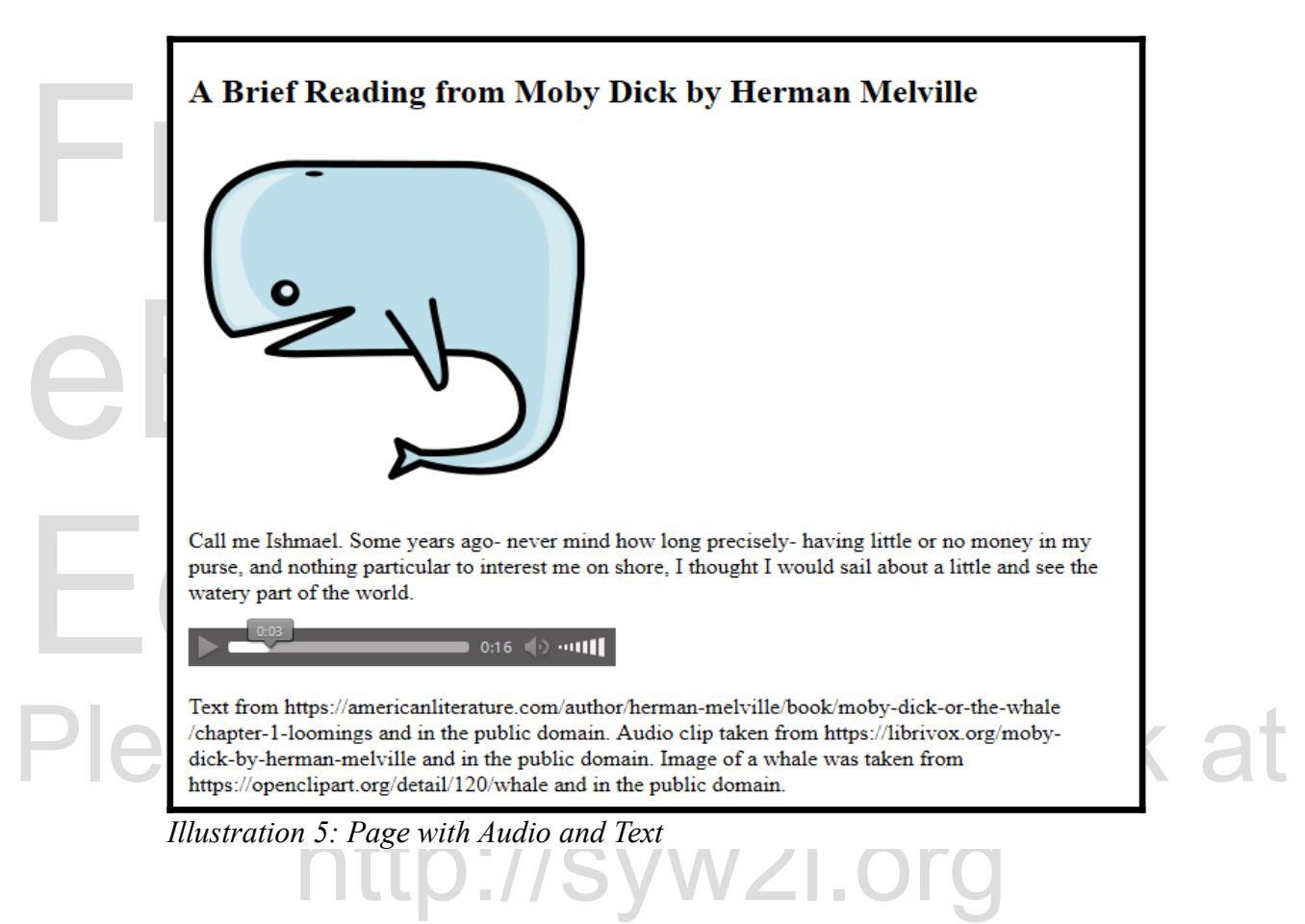

#### *Adding Videos to Your Page*

 $\frac{1}{2}$ <br>  $\frac{1}{2}$ <br> The **<video>...</video>** tag functions very similar to the **<audio>...</audio>** tag.<sup>34</sup> The attributes **autoplay** and **controls** function in the same fashion. File formats are extermely important when you are inserting a video. There are two ways to write a **<video>...</video>** tag. The first is appropriate when the video has only one format, and is written like this:

es not support the video <video src="videofile.mp4">Your browser does not support the video element</video>

For maximum compatibility you should use the multi-format **<video>...</video>** tag:

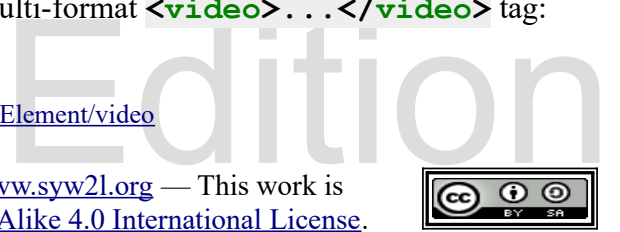

<span id="page-6-0"></span><sup>34</sup><https://developer.mozilla.org/en-US/docs/Web/HTML/Element/video>

So You Want to Learn to Use HTML and CSS – Version 2020-06-12a Page 22 Chapter 2 — Adding Images, Media, Color, and Font Effects

```
Source src="media/h<br/>
Source src="media/h<br/>
Your browser does no
  <video width="640" height="496" controls>
       <source src="media/heart.ogv" type="video/ogg">
       <source src="media/heart.mp4" type="video/mp4">
       Your browser does not support the video element.
  </video>
```
achieve this y[o](#page-7-1)u may need to use a program to transcode your video files. Here are some<br>recommended programs:<br>handbrake <sup>36</sup> — An open source program that can convert nearly any file format<br>ffmpeg <sup>37</sup> — A free software pr It is recommended that you include both the .mp4 and .ogg file formats in your HTML.<sup>[35](#page-7-0)</sup> To recommended programs:

handbrake  $36$  — An open source program that can convert nearly any file format

ffmpeg  $37$  — A free software project that can convert video file formats and much more Here is an example page with a short video clip:

```
Example 1<br>
Shtml lang="en"><br>
<html lang="en"><br>
<html charset="utf-8">
                                                                            Information.\langle p \rangle<br>413 and in the public
Support 2 - Videox/Litlex<br>
</head><br>
</head><br>
</head><br>
</h2>Raising of the flag on Iwo Jima (1945)</h2>
                         ridth= 520 Herght= 240 Controls><br>irce src="media/CEP413.mp4" type="video/mp4"><br>irce src="media/CEP413.ogv" type="video/ogg"><br>c browser does not support the video element.
    <!DOCTYPE html>
    <html lang="en">
        <head>
              <meta charset="utf-8">
              <title>Chapter 2 - Video</title>
         </head>
         <body>
              <video width="320" height="240" controls>
                    <source src="media/CEP413.mp4" type="video/mp4">
                    <source src="media/CEP413.ogv" type="video/ogg">
                   Your browser does not support the video element.
              </video>
              p>Video by the U.S. Government Office of War Information.p><p>Video from https://archive.org/details/CEP413 and in the public 
    domain.</p>
        </body>
    </html>
```

```
35 http://www.w3schools.com/html/html5_video.asp
```
- <span id="page-7-1"></span>36 https://handbrake.fr/
- <span id="page-7-2"></span>37 [http://www.ffmpeg.org](http://www.ffmpeg.org/)

 $\frac{1}{\sqrt{1-\frac{1}{2}}}\sqrt{\frac{1}{\sqrt{1-\frac{1}{2}}}}$ Copyright 2020 — James M. Reneau PhD — [http://www.syw2l.org](http://www.syw2l.org/) — This work is licensed under a [Creative Commons Attribution-ShareAlike 4.0 International License](https://creativecommons.org/licenses/by-sa/4.0/).

eBook

So You Want to Learn to Use HTML and CSS – Version 2020-06-12a Page 23 Chapter 2 — Adding Images, Media, Color, and Font Effects

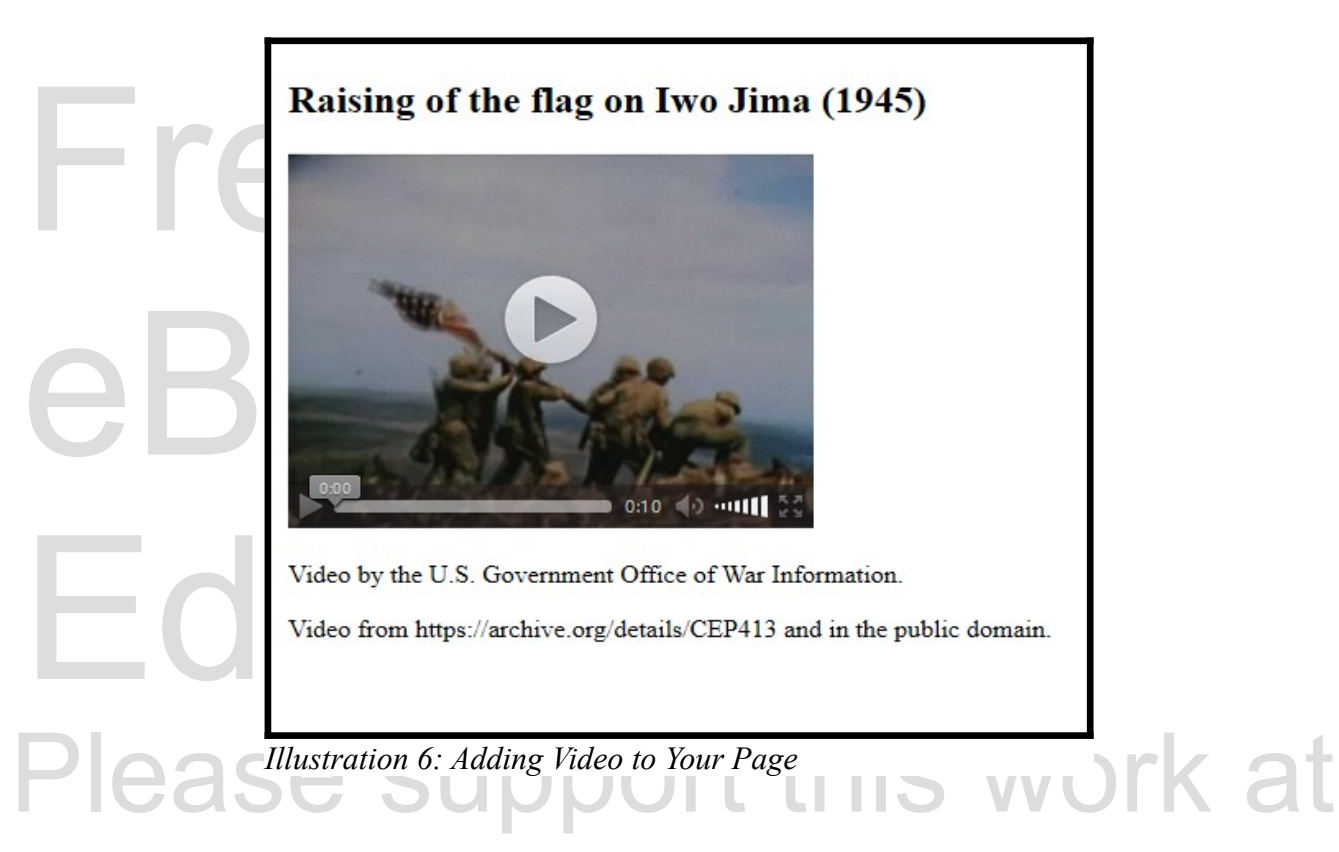

#### *Adding Inline Style to Your Page*

Expage: 1) inline style which is<br>the HTML document using the<br>orted from a separate CSS<br>ut since we are just starting out Adding Inline Style to Your Page<br>CSS, or Cascading Style Sheets, allow you to add color, fonts, and stylistic formatting to your page and site.[38](#page-8-0) In general there are three ways to add style to a webpage: 1) inline style which is applied within a tag; 2) internal style which is applied directly to the HTML document using the  $\langle$ **style>...** $\langle$ **style>tag**; and 3) external style which is imported from a separate CSS document.

External CSS is the proper way to style a professional webpage, but since we are just starting out it is useful to begin with the more simplified inline style. We will discuss internal and external style in depth in Chapter 5.

u will need to use the style attribute. The In order to add inline style to an HTML document, you will need to use the **style** attribute. The **style** attribute is written within a tag in the format:

<sometag style="property:value;">

<span id="page-8-0"></span>38<http://www.w3.org/Style/CSS/Overview.en.html>

So You Want to Learn to Use HTML and CSS – Version 2020-06-12a Page 24 Chapter 2 — Adding Images, Media, Color, and Font Effects

Free **<h1 style="color:purple;">...</h1>**. As with any HTML code, it is important to advantage of the "child" and "parent" inheritance rules. The C in CSS stands for "cascading", meaning that it follows a hierarchical scale of importance. The farther down a line of CSS code is within a "parent" tag, the mo The most convenient way to add style to an entire page is to specify the **style** attribute within the body of the HTML document. For example, you may use the **style** attribute to make all of the text red. However, what if you want some text to be blue? CSS can be overwritten by taking meaning that it follows a hierarchical scale of importance. The farther down a line of CSS code is within a "parent" tag, the more precedence it takes. For example, observe this block of HTML:

```
<body style="color:red;">
   p>This text is redp><p style="color:blue;">This text is blue</p>
</body>
```
Example This text is red X<sub>/p></sub><br>
In this example, the **<br/>body style="color:red;">...</body>** is specifying that all text on the webpage will be red. However, because the "child" tag **<p**

**Example 3** Eyle = "color: blue; ">... </p> is inside the parent tag </body>, its style takes<br>precedence, and will thus display that paragraph with blue text. **style="color:blue;">...</p>** is inside the parent tag **</body>**, its style takes precedence, and will thus display that paragraph with blue text.

http://syw2l.org

#### **Colors**

dy seen colors being set by<br>140 color names that can be set<br>ing the<br>Vhile this is an easy way to add<br>he standard. There are various ways to set colors for a webpage. We have already seen colors being set by name, which is the most convenient way to add colors. There are 140 color names that can be set and viewed on an HTML page, and writing them is as easy as adding the **style="color: colorname;"** attribute to an HTML tag.<sup>[39](#page-9-0)</sup> While this is an easy way to add colors, it limits you to using only the colors that are provided by the standard.

of the **#RRGGBB** format which represents<br>wunt of red, green, and blue in the color.<br>,777,216 possible colors that can be written<br>is method much more versatile than using Another, more flexible way to add color to your webpage is to add a hexadecimal number rather than a color name. A hexadecimal number is written in the **#RRGGBB** format which represents three two digit base 16 numbers that describe the amount of red, green, and blue in the color . For example, **#FF0000** is the color red. There are 16,777,216 possible colors that can be written in this format provided you know the code, making this method much more versatile than using color names.

The third method of adding color is a bit easier to read than the hexadecimal number format. The **rgb ()** style function works similarly to the hexadecimal code, only the red, green, and blue are <br>  $\frac{https://www.w3.org/wiki/CSS/Properties/color/keywords}{https://$ **rgb()** style function works similarly to the hexadecimal code, only the red, green, and blue are

<span id="page-9-0"></span>39<https://www.w3.org/wiki/CSS/Properties/color/keywords>

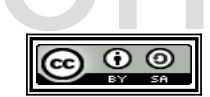

So You Want to Learn to Use HTML and CSS – Version 2020-06-12a Page 25 Chapter 2 — Adding Images, Media, Color, and Font Effects

would be written as  $\frac{rgb}{255}$ , 0, 0), meaning it has the maximum amount of red and no green<br>or blue. All 16,777,216 color combinations are possible using this method.<br>Here is an example of all three methods being used written as numbers that range from 0 to 255, with 0 being none.<sup>[40](#page-10-0)</sup> For example, the color red or blue. All 16,777,216 color combinations are possible using this method.

Here is an example of all three methods being used in an HTML document. In this example the background is being specified with the **background-color** style.

```
<!DOCTYPE html><br>
<html lang="en"><br>
<html lang="en"><br>
<head><br>
<meta charset="utf-8"><br>
<title>Chapter 2 - Colors</ti
    <!DOCTYPE html>
   <html lang="en">
        <head>
             <meta charset="utf-8">
             <title>Chapter 2 - Colors</title>
        </head>
        <body style="background-color: #ffff00;">
%body style="background-color: #1<br>
http://www.php?editions/<br>
And style="background-color:<br>
Page</hl><br>
pipe="color:rgb(255,100,5"<br>
vanohir! Der leminoy delisot<br>
tagaci oge lorope idat secobe
             <h1 style="background-color: blue; color: white;">My Colorful
             Page</h1>
             <p style="color:rgb(255,100,50);">Opanesat tocusan dis re retapih
             vanohir! Der leminoy delisot ner ibopi menid goneg fo latato. Col
             tagaci oge lorope idat secobe no. Necuti bacena naraset ceg
             ilebarop fecocief.</p>
ilebarop fecocief.</p><br>
</body><br>
</html>
        </body>
    </html>
                      http://syw2l.org
                                                                     ner ibopi menid<br>pacena naraset
                     ceg ilebarop fecocief.
                                                         e Book
                   Illustration 7: My Colorful Page
```
Notice in the line **<h1 style="background-color: blue; color:** 

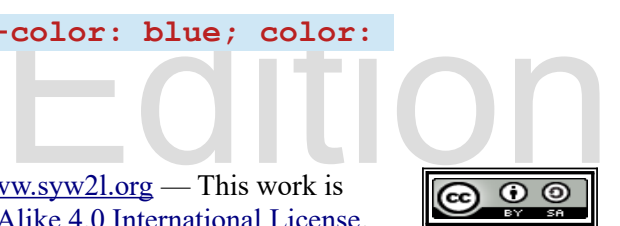

<span id="page-10-0"></span><sup>40</sup> [http://www.w3schools.com/cssref/css\\_colors.asp](http://www.w3schools.com/cssref/css_colors.asp)

So You Want to Learn to Use HTML and CSS – Version 2020-06-12a Page 26 Chapter 2 — Adding Images, Media, Color, and Font Effects

an attribute are separated by semi-colons ";". The last style in the list may or may not have a<br>semi-colon but web developers often put it there.<br>**Fonts** white; ">...</h1> that multiple styles are being specified within one tag. Multiple styles in semi-colon but web developers often put it there.

#### **Fonts**

**font-family** style is used to specify the na<br>defined, the first one that is available is used. Y<br>all computers will have the same fonts loaded<br>have specified, the browser will follow the list<br>that it can load. In the even Adding different fonts to your webpage works in much the same way as adding color. The **font-family** style is used to specify the name of the font or fonts. If multiple fonts are defined, the first one that is available is used. You should always list more than one font, as not all computers will have the same fonts loaded on them. If the user does not have a font that you have specified, the browser will follow the list that you provide in your CSS until it reaches one that it can load. In the event that it cannot find any of them, it will display the default font provided by the browser.

Fonts typically fall into five generic categories. All browsers will have pre[d](#page-11-0)efined fonts for these<br>five types:<sup>41</sup><br>exerif — a typeface such as Times New Roman that has small lines attached to strokes.<br>Sometimes they are five types: $41$ 

- serif a typeface such as Times New Roman that has small lines attached to strokes. Sometimes they are difficult yo read when small sizes are displayed.
- sans-serif a typeface such as Ariel that does not have serifs. Generally considered to<br>look "clean" and modern. look "clean" and modern.
	- cursive a typeface resembling script.
	- typeface that is generally used for headers and for text that<br>is are not recommended with these fonts. • fantasy — a typeface that is generally used for headers and for text that stands out. Smaller sizes are not recommended with these fonts.
	- monospace a typeface where each letter takes up the exact same amount of space

act same amount of space<br>e end of your font-family.<br>en if it does not have the<br>t in quotes inside the style. Be You should always specify one of the five generic font styles at the end of your font-family. This is to ensure that the browser will honor your font request, even if it does not have the specific font you asked for.

expose to the same of the same of the same of the same of the same of the same of the same of the same of the same of the same of the same of the same of the same of the same of the same of the same of the same of the same If a non-generic font has spaces in its name, you will need to put it in quotes inside the style. Be careful with quotes, if the style is inside double quotes you should use single quotes around the font name. It may look like this:

<body style="font-family: 'DejaVu Sans', fantasy">

Font names are case-insensitive.<sup>[42](#page-11-1)</sup>

<span id="page-11-1"></span>42 <https://www.w3.org/TR/css-fonts-3/#font-family-casing>

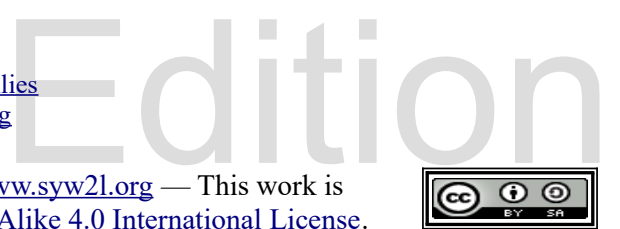

<span id="page-11-0"></span><sup>41</sup><https://www.w3.org/TR/css-fonts-3/#generic-font-families>

So You Want to Learn to Use HTML and CSS – Version 2020-06-12a Page 27 Chapter 2 — Adding Images, Media, Color, and Font Effects

#### **Font Size**

The **font-size** style is used to specify the height of the font that is displayed on a webpage.<br>There are several ways to specify the size of the font, but each method is written in the same<br>**font-size**:  $\frac{1}{\sqrt{2}}$ ; form The **font-size** style is used to specify the height of the font that is displayed on a webpage.<sup>[43](#page-12-0)</sup> There are several ways to specify the size of the font, but each method is written in the same **font-size:\_\_\_\_\_;** format.

**small**, **x-small**, **small**, **medium**, **large**, **x-large**, and **xx-large**. This is a quick and simple way to change the size of the font, but it sacrifices accuracy.

simple way to change the size of the font, but if<br>Font sizes can also be specified by "points", w<br>their origin bac[k](#page-12-1) to old printing presses.<sup>44</sup> Your<br>on the screen, making it inaccurate. This meth Font sizes can also be specified by "points", which are units that are 1/72 of an inch tall and have their origin back to old printing presses.<sup>44</sup> Your computer will try to guess how big to make this on the screen, making it inaccurate. This method is written as **font-size:4pt;**. Similar to points are pixels (written as **font-size:4px;**), and define the height by numbers of pixels. Both points and pixels are absolute measurements, and will not scale to fit a browser.

Both points and pixels are absolute measurem<br>An em unit represents a unit of measure relative<br>nested within. For example, **font-size: 2e**<br>parent text. The "%" unit of measurement is sitext.<br>For example, if the text is curr font to 28[p](#page-12-2)t. Both em and % can be scaled in size to the user's preference, making the font more flexible and cooperative with cascading.<sup>45</sup> An em unit represents a unit of measure relative to the font size of the parent, or the tag that it is nested within. For example, **font-size:2em;** will make the text 200% of the size of the parent text. The "%" unit of measurement is similar, but works based on the current size of the text. For example, if the text is currently as 14pt, adding **font-size:200%;** will increase the flexible and cooperative with cascading.<sup>45</sup>

Here is an example of the **font-family** and **font-size** attributes at work:

```
Free Serif; "
                                                 ua', Palatino, serif; font-size:<br>panesat tocusan dis re retapih<br>opi menid goneg fo latato. Col<br>ecuti bacena naraset ceg
<!DOCTYPE html>
<html lang="en">
    <head>
        <meta charset="utf-8">
        <title>Chapter 2 - Font</title>
    </head>
    <body style="font-family: Arial, Helvetica, sans-serif;">
        <h1>Font from Body</h1>
         <h2 style="font-family: 'Book Antiqua', Palatino, serif; font-size: 
400%;">Serif override</h2>
        <p style="color:rgb(255,100,50);">Opanesat tocusan dis re retapih
        vanohir! Der leminoy delisot ner ibopi menid goneg fo latato. Col
        tagaci oge lorope idat secobe no. Necuti bacena naraset ceg
        ilebarop fecocief.</p>
```
<span id="page-12-0"></span>43<https://developer.mozilla.org/en-US/docs/Web/CSS/font-size>

- <span id="page-12-1"></span>44 https://en.wikipedia.org/wiki/Point (typography)
- <span id="page-12-2"></span>45 <https://www.w3.org/TR/css-fonts-3/#font-size-prop>

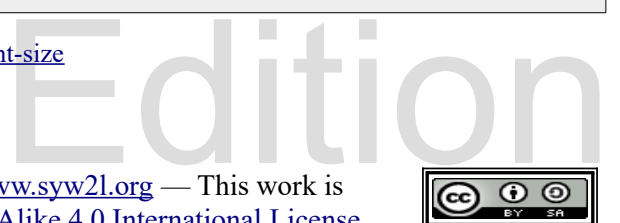

So You Want to Learn to Use HTML and CSS – Version 2020-06-12a Page 28 Chapter 2 — Adding Images, Media, Color, and Font Effects

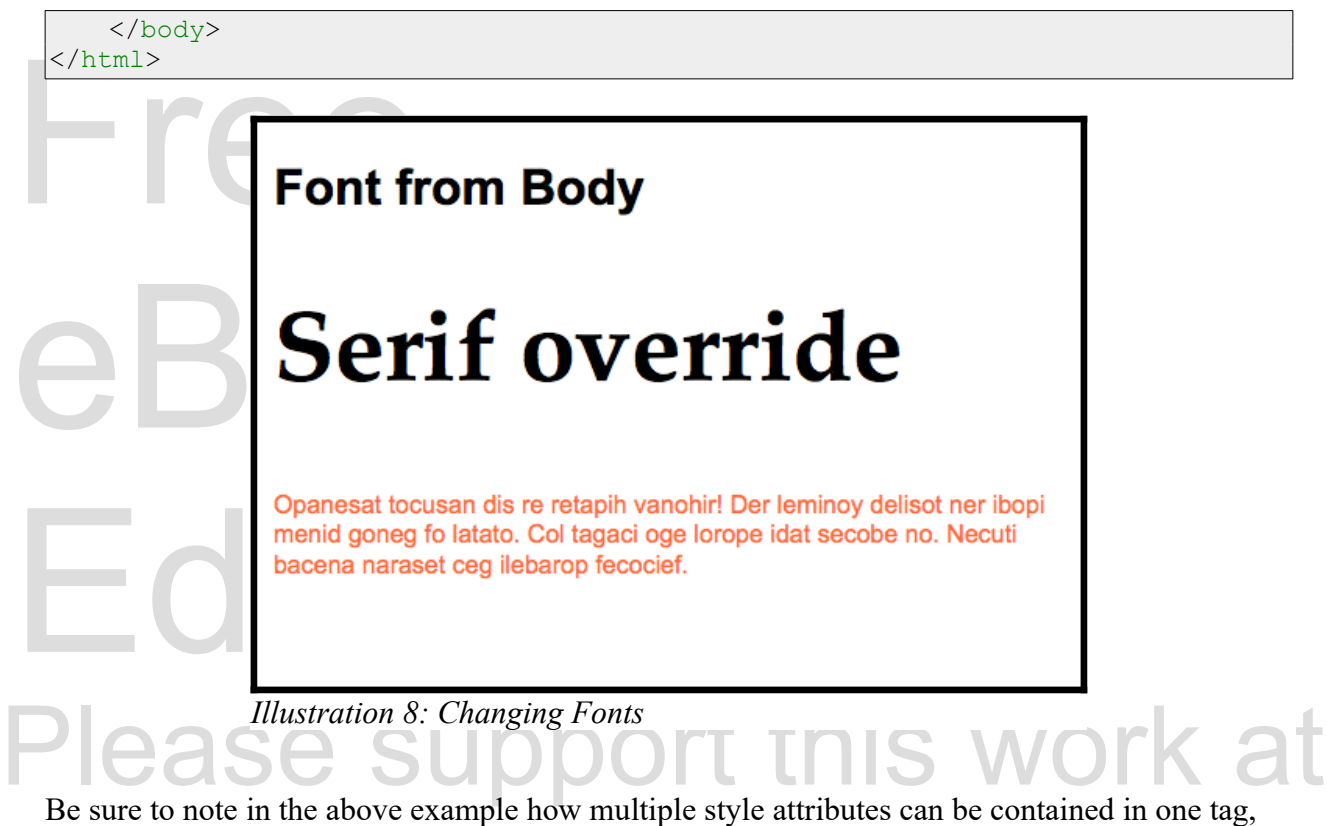

and how CSS hierarchy can be used to specify fonts in child tags.

#### *Advanced Topics for Exploration*

ge without requiring the user to<br>download fonts you want, and There are ways to display the exact font that you want on your page without requiring the user to already own the font on their computer. Web Fonts can be used to download fonts you want, and are placed in external style sheets with the  $@$ font-face rule.<sup>[46](#page-13-0) [47](#page-13-1)</sup>

#### *Vocabulary*

- Uniform Resource Locator (URL)
- alt
- audio
- background-color
- color
- <span id="page-13-0"></span>cursive
- encoding
- fantasy
- font
- encoding<br>
fantasy<br>
font<br>
font-family font-family
- font-size
- generic font

Copyright 2020 — James M. Reneau PhD — [http://www.syw2l.org](http://www.syw2l.org/) — This work is licensed under a [Creative Commons Attribution-ShareAlike 4.0 International License](https://creativecommons.org/licenses/by-sa/4.0/).

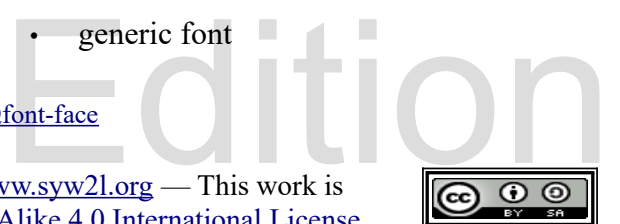

<sup>46</sup> [http://www.w3schools.com/css/css3\\_fonts.asp](http://www.w3schools.com/css/css3_fonts.asp)

<span id="page-13-1"></span><sup>47</sup> <https://developer.mozilla.org/en-US/docs/Web/CSS/@font-face>

#### So You Want to Learn to Use HTML and CSS – Version 2020-06-12a Page 29 Chapter 2 — Adding Images, Media, Color, and Font Effects

- gif
- $\overline{\cdot}$  img
- jpg/jpeg
- monospace

point

- Free Sunney<br>Free Superiors<br>Free Superiors<br>Free Superiors<br>Free Superiors<br>Free Superiors<br>Free Superiors<br>Free Superiors<br>Free Superiors<br>Free Superiors<br>Free Superiors<br>Free Superiors<br>Free Superiors<br>Free Superiors<br>Free Superiors<br> • phrasing element
- eBook • png
- sans-serif
- serif
- source
- src
- style
- transcoding
- video

Edition Free eBook  $\frac{1}{\sqrt{1-\frac{1}{2}}}\sqrt{\frac{1}{\sqrt{1-\frac{1}{2}}}}$ Please support this work at http://syw2l.org Copyright 2020 — James M. Reneau PhD — [http://www.syw2l.org](http://www.syw2l.org/) — This work is

licensed under a [Creative Commons Attribution-ShareAlike 4.0 International License](https://creativecommons.org/licenses/by-sa/4.0/).

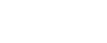

#### *Exercises*

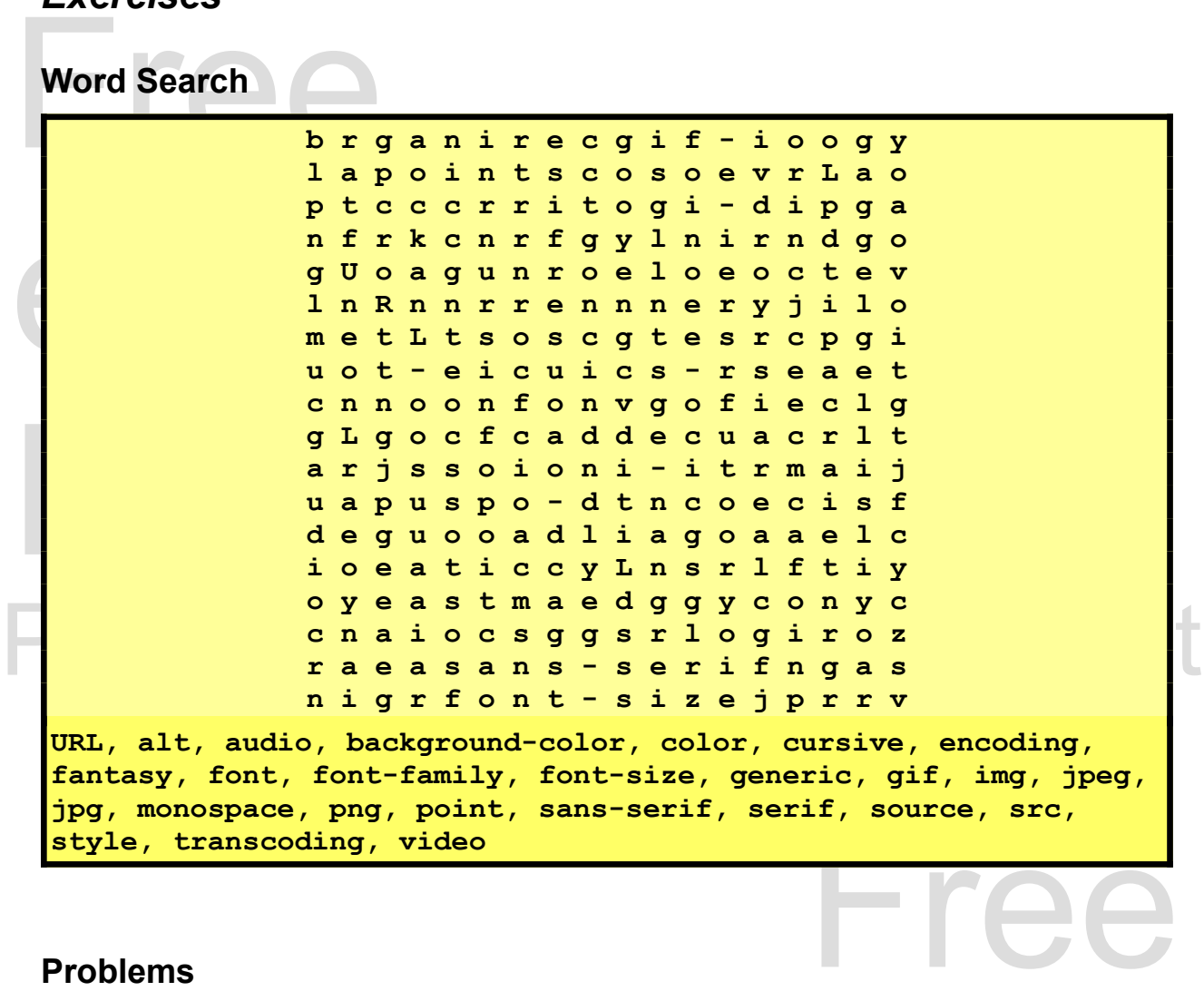

#### **Problems**

- nd has. Include a level one heading, a<br>ph with your sources. Go to a site like<br>to include on your page. Change the font<br>r HTML using the validation service at<br>pr create your own. Have a graphic on the 1. Create a page about a hobby that you or a friend has. Include a level one heading, a paragraph describing the hobby, and a paragraph with your sources. Go to a site like [http://www.openclipart.org](http://www.openclipart.org/) and find an image to include on your page. Change the font on the 'h1' to customize the page. Validate your HTML using the validation service at [http://validator.w3.org/.](http://validator.w3.org/)
- incommunity and Walidate your HTML using the validation<br>
e http://www.archive.org and<br>
ww.syw2l.org This work is 2. Find a piece of music or sound effect on-line or create your own. Have a graphic on the page, a header, and a brief description of the music/sound. Change the header font and color. Change the page background color. Validate your HTML using the validation service at <http://validator.w3.org/>. Sites like http://www.archive.org and

Copyright 2020 — James M. Reneau PhD — [http://www.syw2l.org](http://www.syw2l.org/) — This work is licensed under a [Creative Commons Attribution-ShareAlike 4.0 International License](https://creativecommons.org/licenses/by-sa/4.0/).

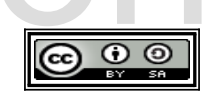

So You Want to Learn to Use HTML and CSS – Version 2020-06-12a Page 31 Chapter 2 — Adding Images, Media, Color, and Font Effects

[http://www.openclipart.org](http://www.openclipart.org/) are good resources.

3. Find a video on-line or<br>description of the video<br>color. Validate your HT<br>like http://www.archiv 3. Find a video on-line or create your own. Have a graphic on the page, a header, and a brief description of the video. Change the header font and color. Change the page background color. Validate your HTML using the validation service at <http://validator.w3.org/>. Sites like [http://www.archive.org](http://www.archive.org/) and [http://www.openclipart.org](http://www.openclipart.org/) are good resources.

# eBook Edition Free eBook  $\frac{1}{\sqrt{1-\frac{1}{2}}}\sqrt{\frac{1}{\sqrt{1-\frac{1}{2}}}}$ Please support this work at http://syw2l.org